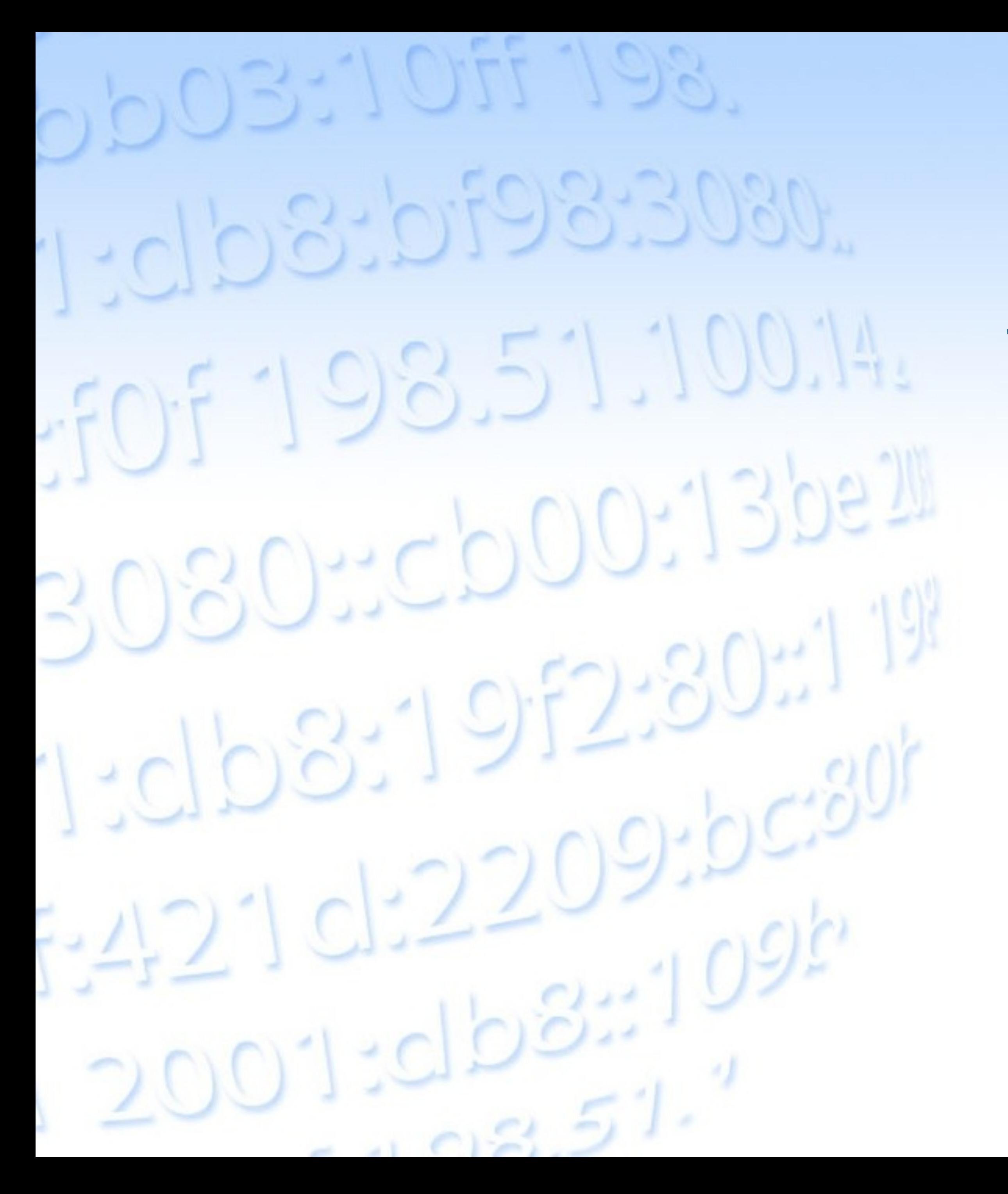

# Tutorial: Using RIPEstat

MENOG 13

**Christian Teuschel**

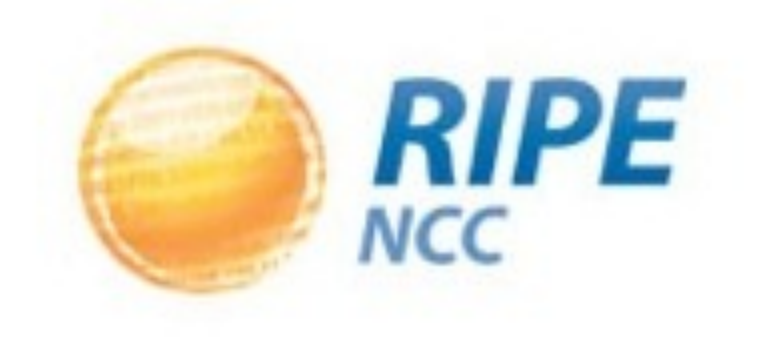

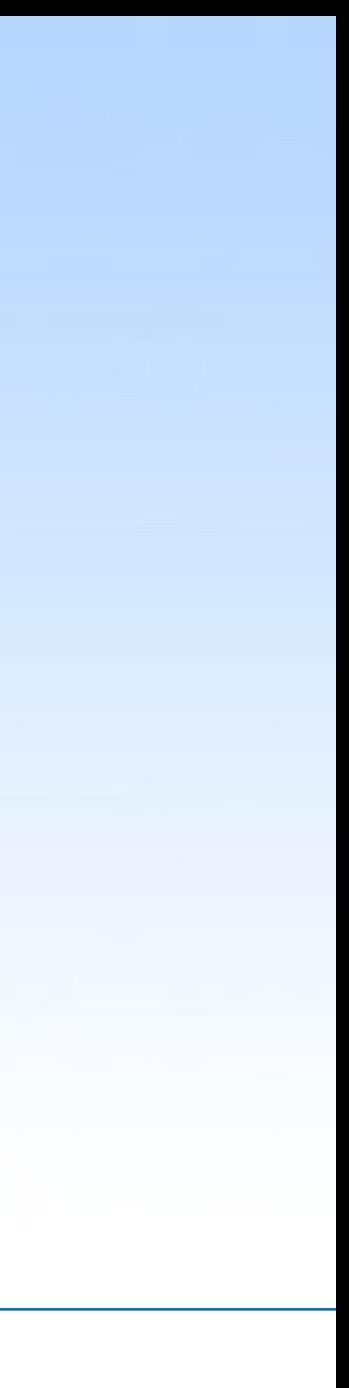

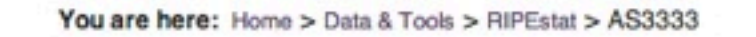

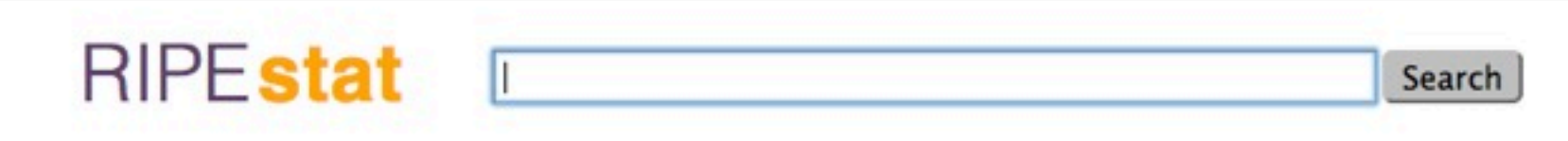

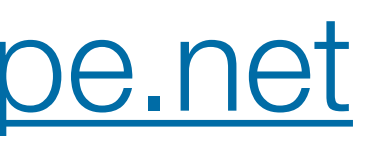

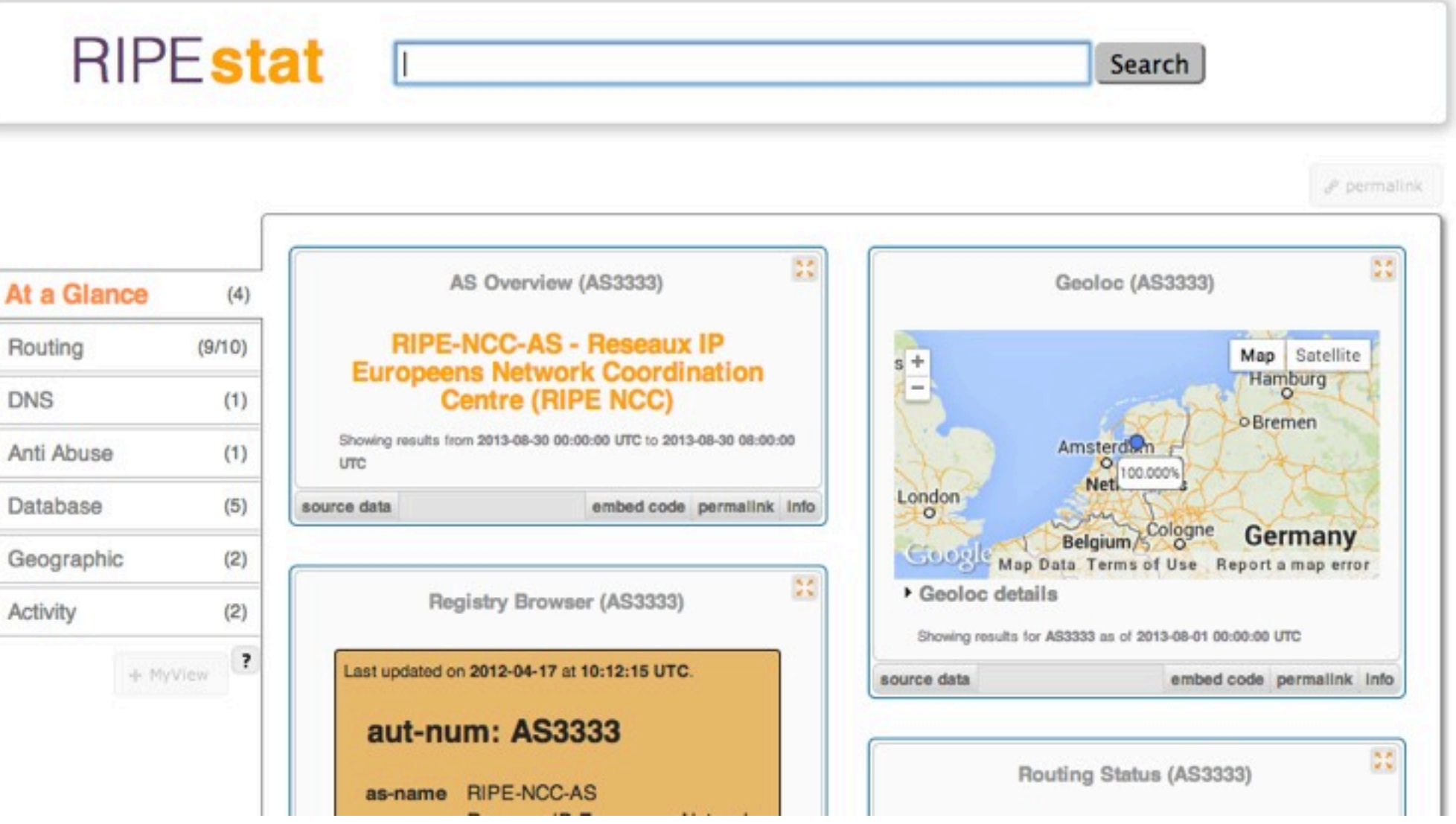

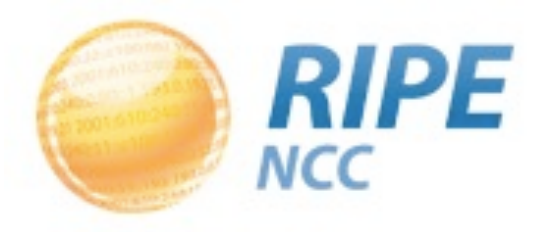

# Recap From the RIPEstat Presentation

- Information system for Internet number resources
- •Data
	- Routing data
		- Collected by RIS:<http://ris.ripe.net>
	- \_ Registration data (whois)
		- \_ RIPE Database & other RIR databases
	- \_ MaxMind's geolocation data
	- \_ Blacklist data
	- And many more:<https://stat.ripe.net/data-sources>

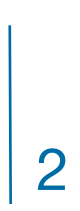

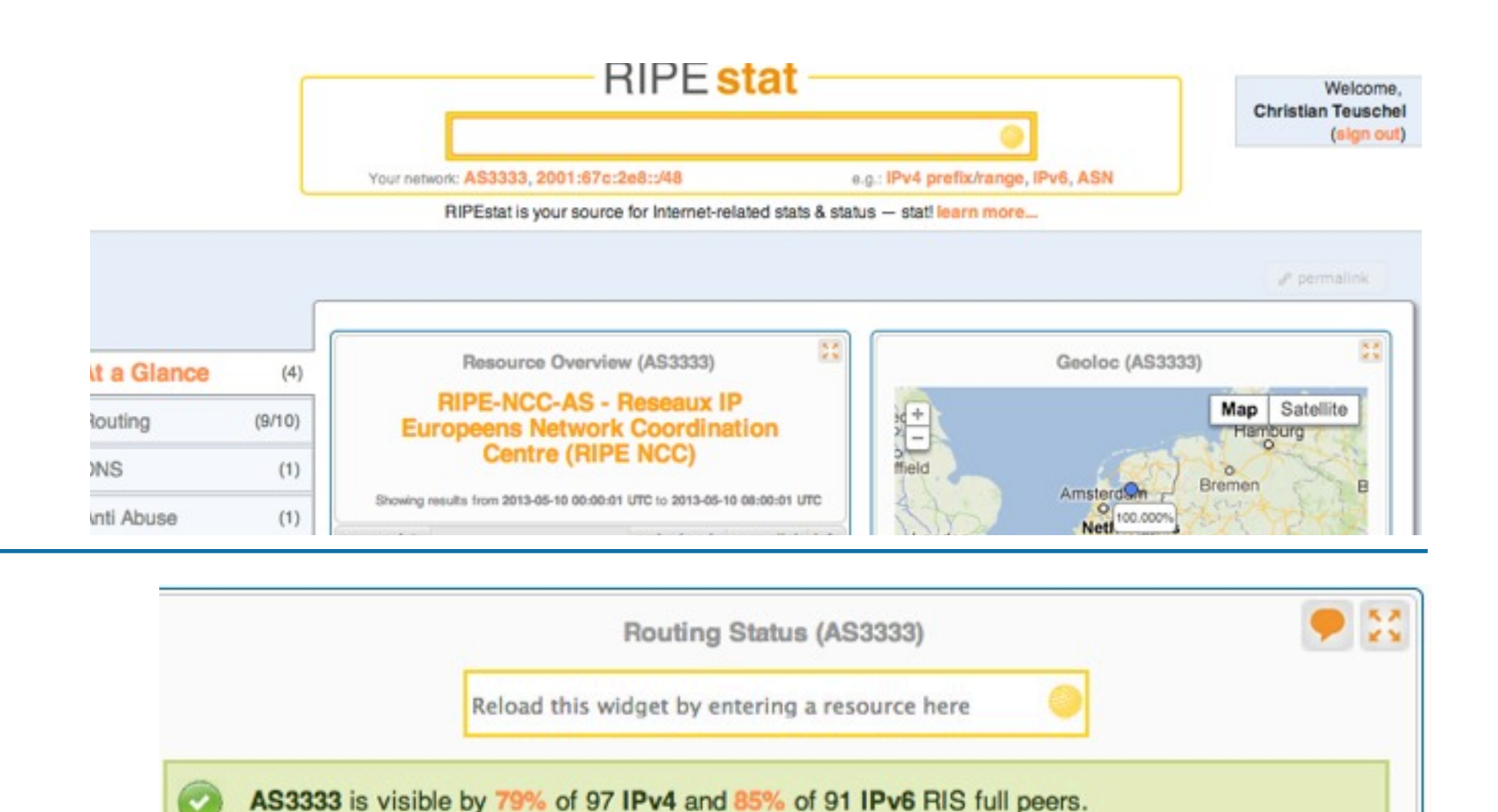

**O** First ever seen before Jan 2001.

Originated IPv4 prefixes: 6 Originated IPv6 prefixes: Observed BGP neighbours: 76 Address space announced (IPv4): 4608 IPs Address snong announced (IDuR), equiv to 1 /48s

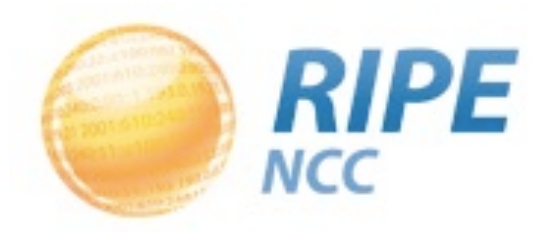

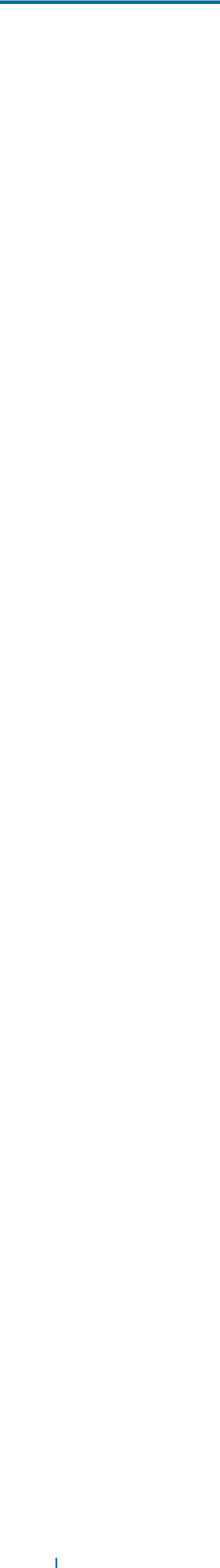

# Three Interfaces of RIPEstat

3

<https://stat.ripe.net/data/routing-status/data.json?resource=AS3333>

### **RIPEstat Web Interface**

### **RIPEstat Widget API**

### **RIPEstat Data API / RIPEstat Text**

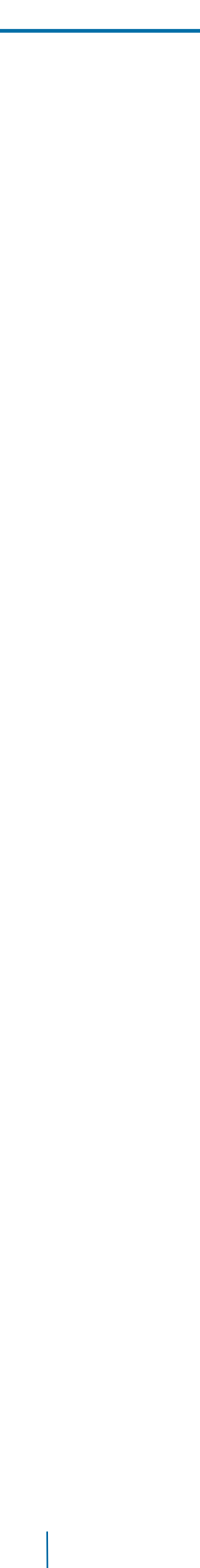

# RIPEstat Web Interface

### •Finding Information on RIPEstat

4

**RIPE** 

**NCC** 

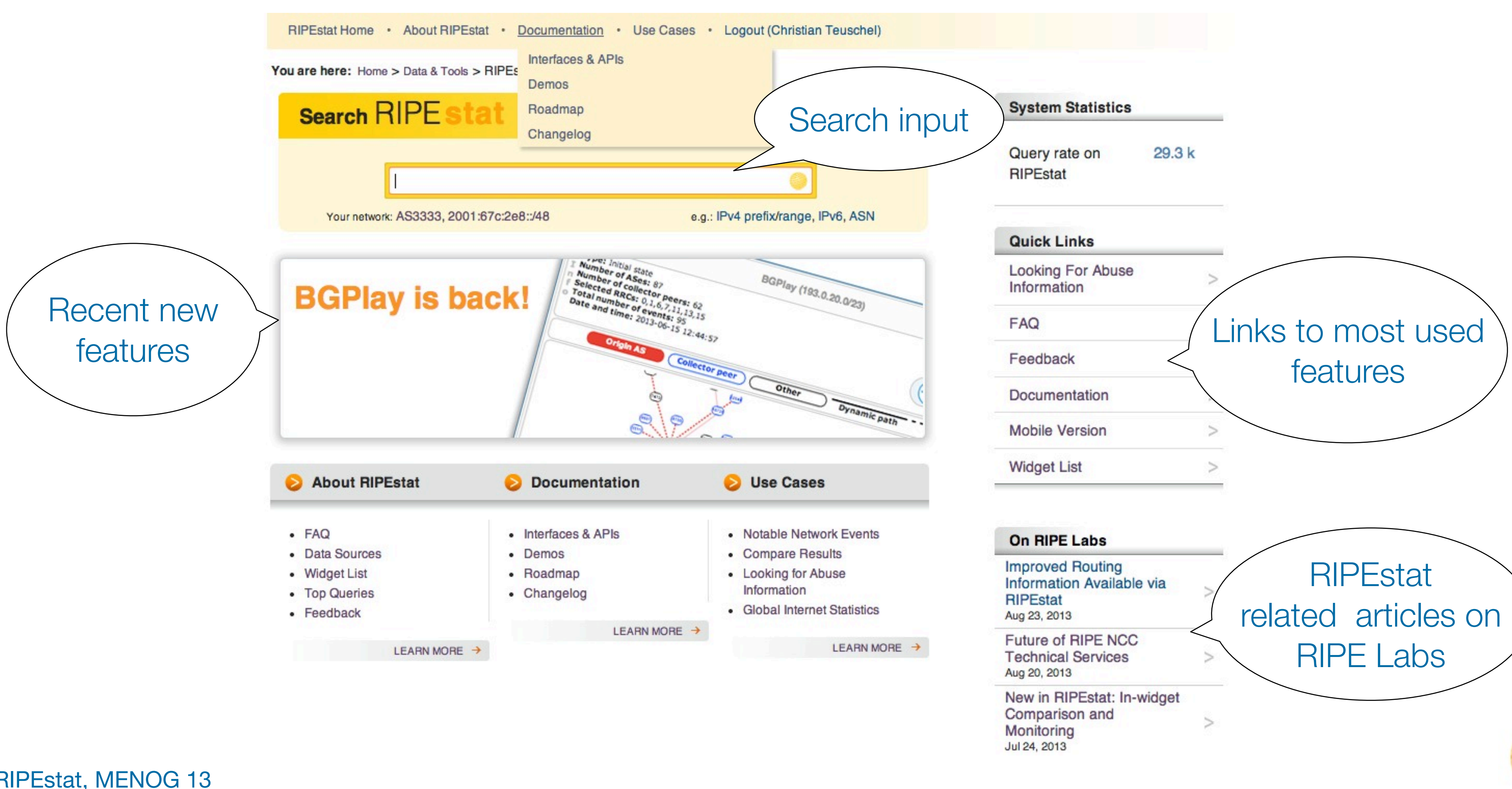

# RIPEstat Web Interface

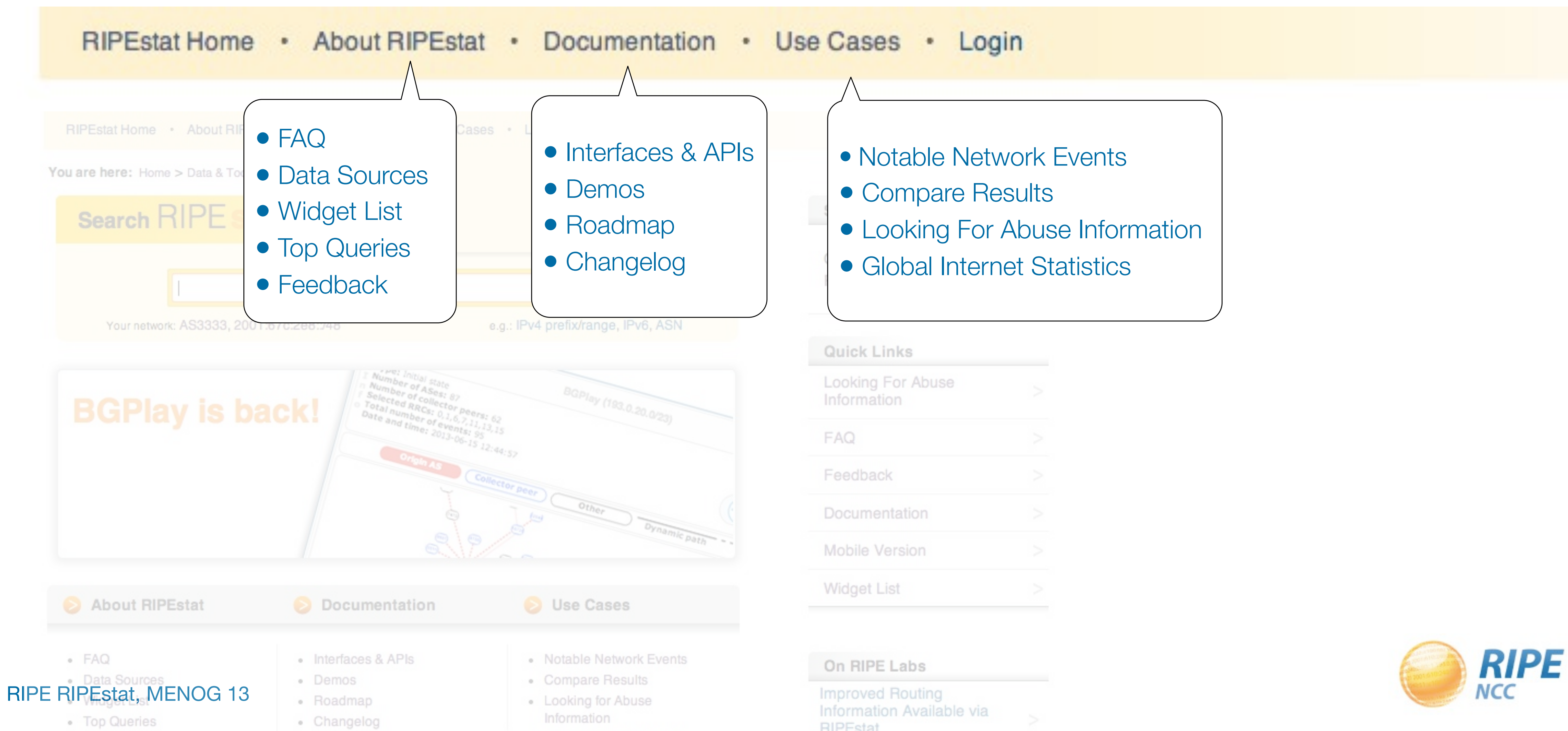

![](_page_4_Picture_88.jpeg)

### • Information structure on RIPEstat

![](_page_4_Picture_6.jpeg)

# 1. Querying for a Resource (Web Interface)

6

![](_page_5_Figure_4.jpeg)

![](_page_5_Picture_5.jpeg)

![](_page_5_Picture_6.jpeg)

### Example: Enter "AS3333" in the search box

![](_page_6_Picture_3.jpeg)

# 1. Querying for a Resource (Web Interface)

![](_page_6_Picture_4.jpeg)

![](_page_6_Figure_1.jpeg)

![](_page_7_Picture_11.jpeg)

![](_page_7_Picture_12.jpeg)

# 1. Querying for a Resource (Web Interface)

### Tasks:

- \_ What network announces 140.78.50.90?
- \_ Is 192.3.4.2 routed?
- \_ In which country is 91.229.42.0/23 used?
- \_ What is its corresponding INETNUM object?
- \_ What widget provides real-time routing status?
- \_ By what percent did the number of prefixes announced by Kuwait increase over the last two years?
- \_ How would you share interesting network events with a colleague?

![](_page_7_Picture_13.jpeg)

![](_page_8_Figure_5.jpeg)

![](_page_8_Picture_6.jpeg)

 $e^{\rho}$  permalink

![](_page_8_Picture_7.jpeg)

![](_page_8_Picture_0.jpeg)

Create custom views:

9

![](_page_8_Picture_2.jpeg)

• Drag and drop a widget onto the "MyView" button

# 2. MyViews

![](_page_9_Picture_59.jpeg)

![](_page_9_Picture_8.jpeg)

![](_page_9_Picture_9.jpeg)

![](_page_9_Figure_10.jpeg)

![](_page_9_Figure_1.jpeg)

### This view is empty :(

Add content by dragging a widget onto the tab of this vie

![](_page_9_Picture_60.jpeg)

For more information on custom views, please go to cust

![](_page_10_Picture_2.jpeg)

11

![](_page_10_Picture_0.jpeg)

# 2. MyViews

### Tasks:

- \_ Create a RIPE Access account (if you don't already have one!)
- \_ Create a MyView for a prefix containing the following widgets:
	- Routing Status
	- \_ Looking Glass
	- Routing History
- name

\_ Create another MyView with at least two widgets, and give it a meaningful

![](_page_11_Picture_11.jpeg)

![](_page_11_Picture_12.jpeg)

12

# 3. Comparing Resources (Web Interface)

•Compare results in different widgets

13

![](_page_12_Figure_2.jpeg)

You are here: Home > Data & Tools > RIPEstat > Use Cases > Data Comparator

### **Compare Results**

Select up to six different widgets from the list to compare at one time. Different resources can be  $q\nu$ 

![](_page_12_Picture_43.jpeg)

![](_page_12_Figure_8.jpeg)

![](_page_12_Picture_9.jpeg)

![](_page_12_Picture_10.jpeg)

0  $\frac{8}{3} \frac{2}{3}$ 

# 3. Comparing Resources (Web Interface)

### •Compare results in different widgets

![](_page_13_Figure_2.jpeg)

Select up to six different widgets from the list to compare at one time. Different resources can be queried for each widget.

![](_page_13_Figure_14.jpeg)

![](_page_13_Figure_4.jpeg)

• Select the "Prefix Size Distribution" widget

• Enter "AS1205"

![](_page_13_Picture_12.jpeg)

![](_page_13_Picture_13.jpeg)

![](_page_14_Picture_4.jpeg)

# 3. Comparing Resources (Web Interface)

### In-widget comparison

![](_page_14_Figure_2.jpeg)

![](_page_14_Picture_5.jpeg)

![](_page_15_Picture_6.jpeg)

![](_page_15_Picture_7.jpeg)

# 3. Comparing Resources (Web Interface)

### Tasks:

- \_ Compare the number of announced prefixes for two networks over the past two years using the widget comparison page
- \_ How does the Internet in Kuwait compare to the UK? Use in-widget comparison!

![](_page_15_Picture_8.jpeg)

![](_page_16_Picture_14.jpeg)

![](_page_16_Picture_15.jpeg)

# 4. Finding Abuse Contacts & Reporting Abuse

### Take action in an abuse case with the Abuse Contact Finder

17

![](_page_16_Picture_2.jpeg)

![](_page_16_Picture_59.jpeg)

For regular RIPEstat users: this widget, of course, can also be found on the regular result page in the "Anti Abuse" tab.

![](_page_17_Picture_3.jpeg)

# 4. Finding Abuse Contacts & Reporting Abuse

![](_page_17_Picture_4.jpeg)

![](_page_17_Figure_1.jpeg)

# 4. Finding Abuse Contacts & Reporting Abuse

![](_page_18_Picture_22.jpeg)

![](_page_18_Picture_6.jpeg)

### Details about the resource and abuse contact:

![](_page_18_Picture_23.jpeg)

![](_page_18_Picture_5.jpeg)

![](_page_19_Picture_11.jpeg)

# 4. Finding Abuse Contacts & Reporting Abuse

### Tasks:

- 
- \_ What is the abuse contact for 193.0.20.22 or the hotel network? \_ Check an IP address from your home network
- Discussion:
	- What can you do in these cases?
		- \_ No abuse contact found
		- \_ No response on an abuse report

![](_page_19_Figure_12.jpeg)

![](_page_20_Picture_4.jpeg)

![](_page_20_Picture_5.jpeg)

# 5. Let's BGPlay!

•Use BGPlay to see how your network is routed -BGPlay is a tool that show routing history in an animated and highly-interactive manner

• Go to:<https://stat.ripe.net/widget/bgplay>

![](_page_20_Picture_33.jpeg)

# 5. Let's BGPlay!

![](_page_21_Picture_2.jpeg)

![](_page_21_Figure_1.jpeg)

# 5. Let's BGPlay!

![](_page_22_Picture_3.jpeg)

![](_page_22_Figure_1.jpeg)

![](_page_23_Picture_8.jpeg)

- \_ Find the up-stream provider for AS1205
- \_ Is AS3333 multi-homed?
- Check the IPv6 connectivity of your own network

# 5. Let's BGPlay!

### Tasks:

![](_page_23_Picture_9.jpeg)

![](_page_24_Picture_7.jpeg)

# 6. Embedding Widgets On Your Own Site

Embedding widgets

\_ RIPEstat Widget API documentation: [https://stat.ripe.net/docs/widget\\_api](https://stat.ripe.net/docs/widget_api)

\_ What is the concept? Widgets are based purely on web standards and were developed with embeddability in mind. Every widget available via the RIPEstat web interface can be embedded on your own site.

![](_page_24_Picture_8.jpeg)

![](_page_25_Picture_11.jpeg)

# 6. Embedding Widgets On Your Own Site

![](_page_25_Picture_1.jpeg)

### **Network status**

There are no network issues at this moment.

### **Network Details**

Here are some interesting tools that show different information details about our network. The tools are generated by Ripe.

### Prefixes

The table shows every prefix that originated from our AS in the last week.

![](_page_25_Picture_14.jpeg)

![](_page_25_Figure_8.jpeg)

### This ISP embedded widgets on its page.

![](_page_25_Picture_13.jpeg)

![](_page_26_Picture_8.jpeg)

![](_page_26_Picture_10.jpeg)

# 6. Embedding Widgets On Your Own Site *(Task)*

### Tasks:

- \_ Create a simple dashboard page to monitor your network \_ Create a simple HTML page
	- \_ download the sample page:
		- [https://stat.ripe.net/widgets/menog/widget\\_home.html](https://stat.ripe.net/widgets/menog/widget_home.html)
	- \_ Embed three widgets of your choice
	- \_ Make the widget smaller and remove the RIPEstat logo

![](_page_26_Picture_11.jpeg)

# 7. Create a Nagios check (optional)

- \_ Create a Nagios check using the RIPEstat Data API
	- \_ Nagios is a monitoring tool that supports the development
		- of custom checks (like other similar tools)
- \_ Result codes for a check show the state:

![](_page_27_Picture_10.jpeg)

![](_page_27_Figure_8.jpeg)

![](_page_27_Picture_9.jpeg)

![](_page_27_Picture_58.jpeg)

# 7. Create a Nagios check (optional)

### Example of a Python based check:

![](_page_28_Picture_14.jpeg)

```
if args.transit:
    transit = args.transit.split(',')
origin = args.origin.split(',')
nagios status = 0origin errors = 0transit errors = 0nagios message = " "https://%s/data/looking-glass/data.json?resource=%s" % (args.statserver, urllib2.quote(args.prefix, ''))
lookingglass_raw = urllib2.urlopen(url)
lookingglass json = json.load(lookingglass raw)
if lookingglass_json['data_call_status'] != "supported":
    print "WARN: %s is under maintance " % (args.statserver)
    sys.exit(1)
for rrc in lookingglass json['data']['rrcs']:
    for peer in lookingglass_json['data']['rrcs'][rrc]['entries']:
       aspath = peer['as path'].split() details = peer['details'][0].split()
        peer_addr = details[0]
       nexthop = details[2]router_id = details[3] if len(aspath) > args.minpath:
           if aspath[-1] not in origin :
               origin_errors += 1
              nagios message = nagios message + ( "Origin missmatch %s (%s): %s; " % (rrc, peer addr, aspath[-1]))
           if args.transit:
               if aspath[-2] not in transit :
                 transit errors += 1
if origin_errors == 0 and transit_errors == 0:
      nagios_message = "OK: %s Origin is %s " % (args.prefix, args.origin)
      if args.transit:
elif origin_errors >= args.crit or transit_errors >= args.crit:
      nagios_status = 2
      nagios_message = "ERROR: " + nagios_message
elif origin_errors >= args.warn or transit_errors >= args.warn:
      nagios_status = 1
      nagios_message = "WARN: " + nagios_message
```
nagios\_message = nagios\_message + ( "Transit missmatch %s (%s): %s; " % (rrc, peer\_addr, aspath[-2]))

 **nagios\_message = "%s and all transits match %s" % (nagios\_message, args.transit)** 

![](_page_28_Picture_13.jpeg)

![](_page_29_Picture_1.jpeg)

![](_page_29_Picture_2.jpeg)